# RSA Insurance Group plc Virtual Meeting Guide

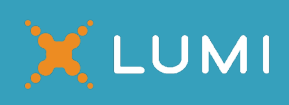

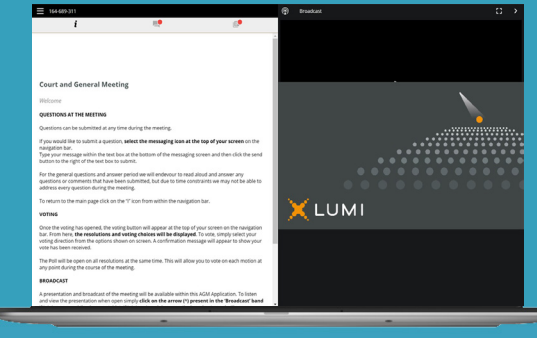

### Meeting ID: 156-290-106

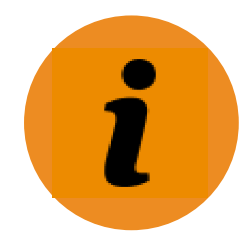

#### **Meeting Access**

You have two options to access the Court Meeting and General Meeting:

- a) Download the Lumi AGM app from the Apple App or Google Play Stores by searching for Lumi AGM.
- b) Visit https://web.lumiagm.com on your smartphone, tablet or computer. You will need the latest versions of Chrome, Safari, Internet Explorer 11, Edge or Firefox. Please ensure your browser is compatible.

You will be prompted to enter the Meeting ID shown above. You will then be required to click

'I have a login' and enter your:

a) Shareholder Reference Number ("**SRN**"); and

b) PIN.

Your personalised SRN and PIN are printed on your form of proxy or voting instruction card. If you are unable to access your SRN and PIN, please call Equiniti using the details set out at the top of the following page.

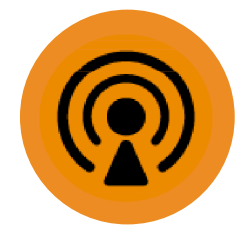

#### **Broadcast**

If you are viewing the meetings on a mobile device and you would like to listen to the broadcast, press the broadcast icon at the bottom of the screen.

If you are viewing the meetings on a computer, you will be able to listen to the broadcast automatically once the meeting has started.

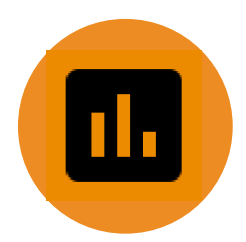

#### **Voting**

Once the voting has opened, the polling icon will appear on the navigation bar. From here, the resolutions and voting choices will be displayed. To vote, simply select your voting direction from the options shown on screen. A confirmation message will appear to show your vote has been received. To change your vote, simply select another direction. If you wish to cancel your vote, please press Cancel. Once the Chair of the Meeting has opened voting, voting can be performed at any time during the meeting until the Chair of the Meeting closes the voting on the resolutions. At that point your last choice will be taken for the purposes of the vote. You will still be able to submit questions whilst the poll is open.

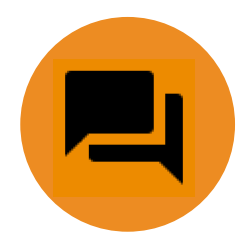

#### **Questions**

If you would like to ask a question, select the messaging icon. Questions can be submitted at any time. Type your question within the chat box at the bottom of the screen. Once you are happy with your question click the send button. Questions sent via the Lumi AGM online platform will be moderated before being sent to the Chair of the Meeting. This is to avoid repetition and ensure the smooth running of the meetings.

## RSA Insurance Group plc Virtual Meeting Guide

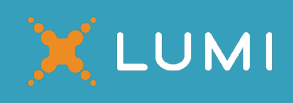

For further information, please refer to the RSA Insurance Group plc scheme circular dated 16 December 2020 (the "**Scheme Document**") which is available at https://www.rsagroup.com/investors/. If you are unable to access your SRN and PIN (which are printed on your form of proxy or voting instruction card), please call Equiniti between 9:00 a.m. and 5:00 p.m. Monday to Friday (except English and Welsh public holidays) on +44 (0) 333 207 6563. Calls from outside the UK will be charged at the applicable international rate. Different charges may apply to calls from mobile telephones. Please note that calls may be monitored or recorded and Equiniti cannot provide advice on the merits of the transaction set out in the Scheme Document or give any financial, legal or tax advice.

### **Duly appointed proxies and corporate representatives**

Following receipt of a valid appointment as a proxy or corporate representative, please contact Equiniti before 11.00 a.m. (London time) on 15 January 2021 on +44 (0) 333 207 6563 for your SRN and PIN to access the Meetings. Lines are open 9.00am to 5.00pm Monday to Friday (except English and Welsh public holidays).

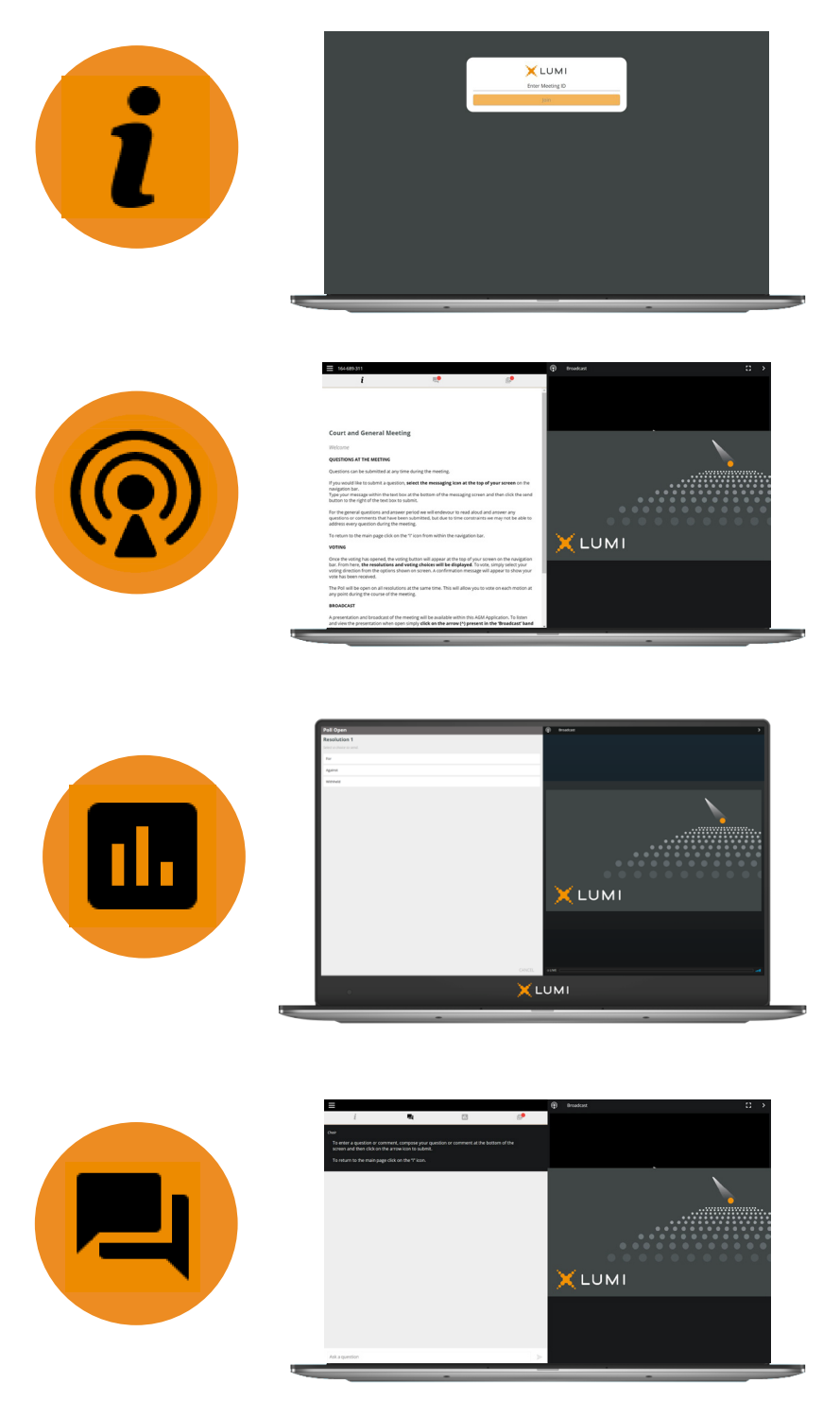